# **ETC車載器と接続して使う 利用に応じた設定に変える**

### 料金履歴のリストを表示する

ETC 料金表示は、メニュー画面 情報 に移動 しました。

#### お願い

●料金所付近では、料金履歴を確認しないで ください。 料金履歴画面表示中は、ETC 車載器は路側

アンテナと通信できません。料金所で開閉 バーが開かず、事故の原因になります。

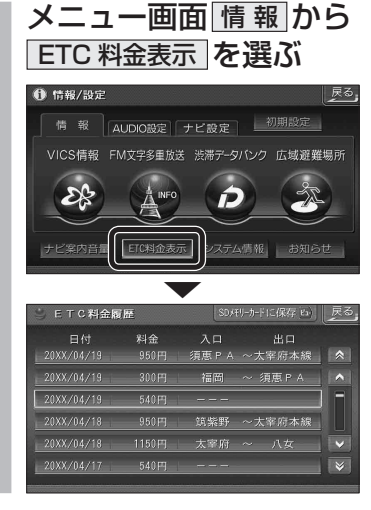

# ランドマークセレクト

- 企業ランドマークを選ぶ際、全項目をワン タッチで選べるようになりました。
- ランドマークに「カーディーラー」の項目が 追加されました。

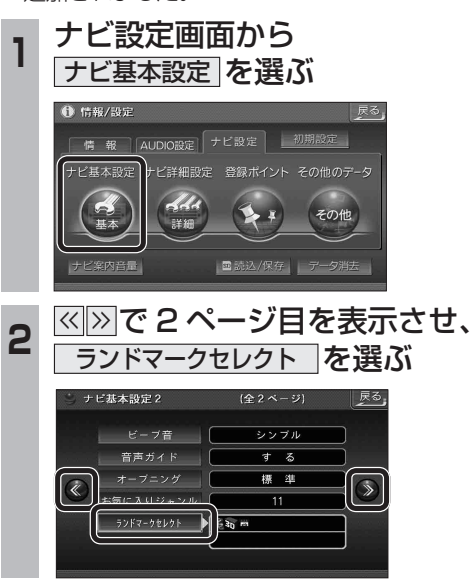

**3 表示したいランドマークを選ぶ** 

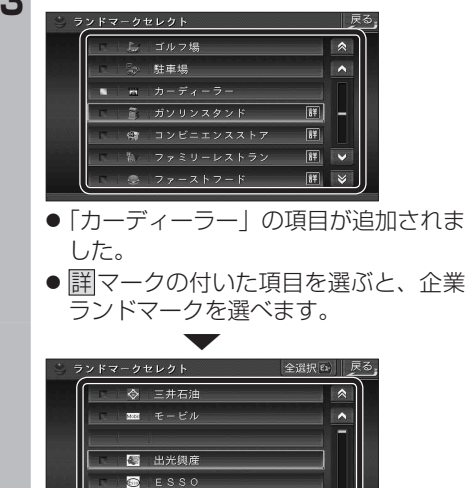

● 全選択 存選ぶと、全項目選べます。

⊺∝

**SENEOS**  $mp2 + 77$ 

## おまかせ探索レベル

「おまかせ」で探索するときの、探索レベルを 設定できるようになりました。

● 標準 :「高速道優先」と「一般道優先」の

を探索します。 ● 一般道優先 : より一般道を通るルートを探索します。 (太字はお買い上げ時の設定です) ※ルート案内中に設定を変更すると、自動的

に再探索を行います。

中間の割合で高速道を通るルート

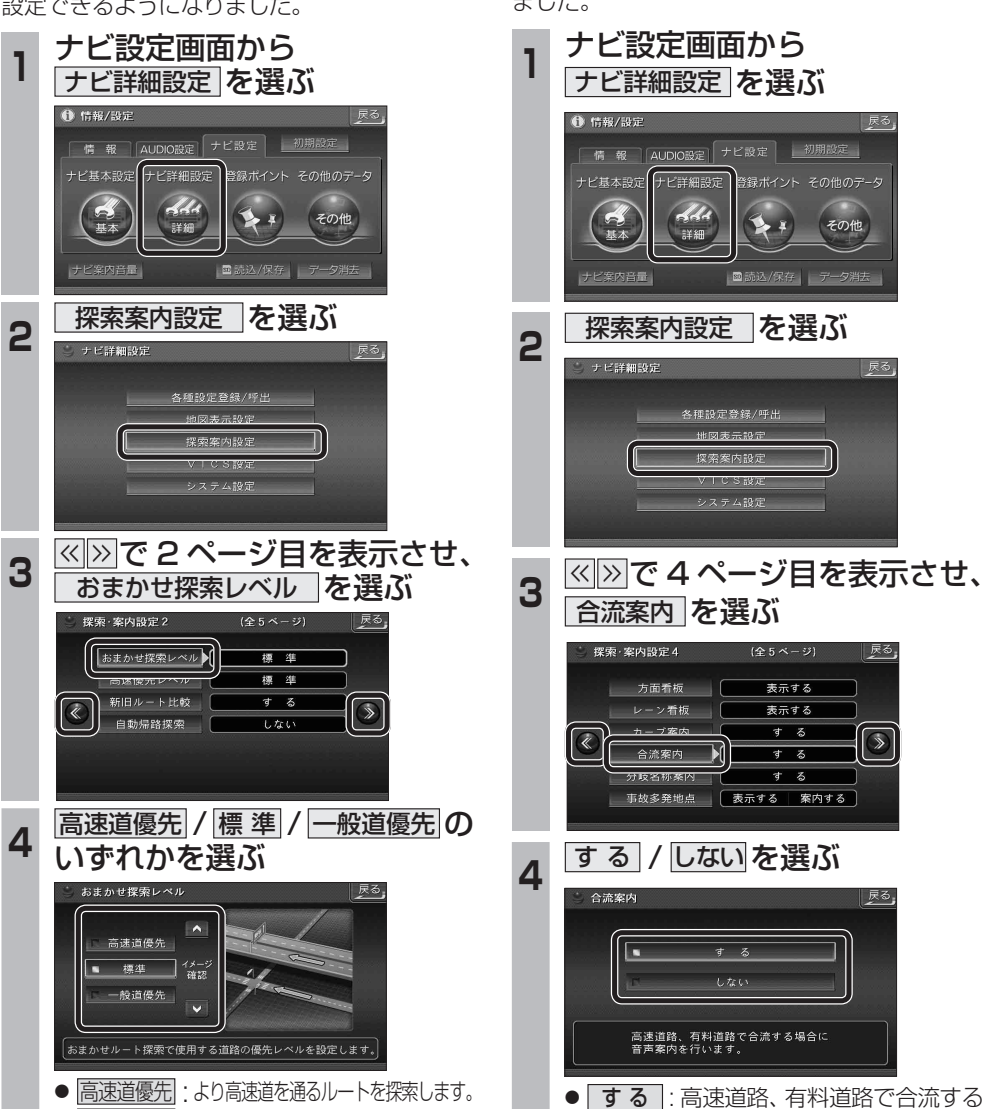

合流案内

合流案内する / しないを設定できるようになり ました。

き録ポイント その他のデータ

その他

 $(1, 1)$ 

■読込/保存 デ

(全5ページ)

表示する

表示する

 $+2$ 

 $\overline{a}$ 

する

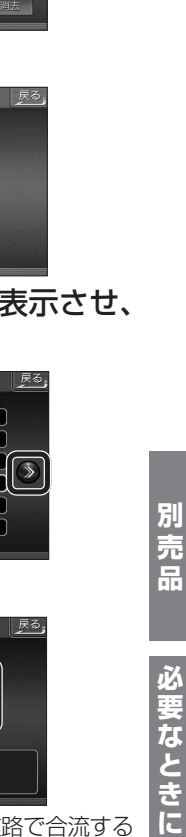

場合に音声案内されます。

● しない : 合流案内されません。 (太字はお買い上げ時の設定です)